## Министерство науки и высшего образования РФ Федеральное государственное автономное образовательное учреждение высшего образования **«СИБИРСКИЙ ФЕДЕРАЛЬНЫЙ УНИВЕРСИТЕТ»**

Хакасский технический институт – филиал федерального государственного автономного образовательного учреждения высшего образования **«СИБИРСКИЙ ФЕДЕРАЛЬНЫЙ УНИВЕРСИТЕТ»**

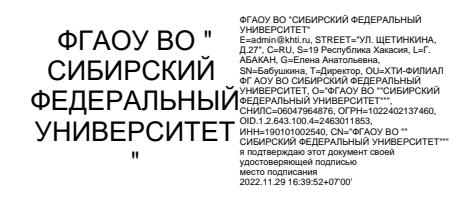

# **ФОНД ОЦЕНОЧНЫХ СРЕДСТВ**

по дисциплине (модулю) Б1.О. 18 Информатика

 *индекс и наименование дисциплины или практики в соответствии с ФГОС ВО и учебным планом*

Направление подготовки 09.03.03 Прикладная информатика

 *код и наименование направления подготовки*

Направленность 09.03.03.04 Прикладная информатика в государственном и муниципальном управлении \_\_\_\_\_\_\_\_\_\_\_\_\_\_\_\_\_\_\_\_\_\_\_\_\_\_\_\_\_\_\_\_\_\_\_\_\_\_\_\_\_\_\_\_\_\_\_\_\_\_\_\_

 *код и наименование направленности*

Абакан 2022

## **1 Перечень компетенций с указанием индикаторов их достижения, соотнесенных с результатами обучения по дисциплине (модулю), практики и оценочными средствами**

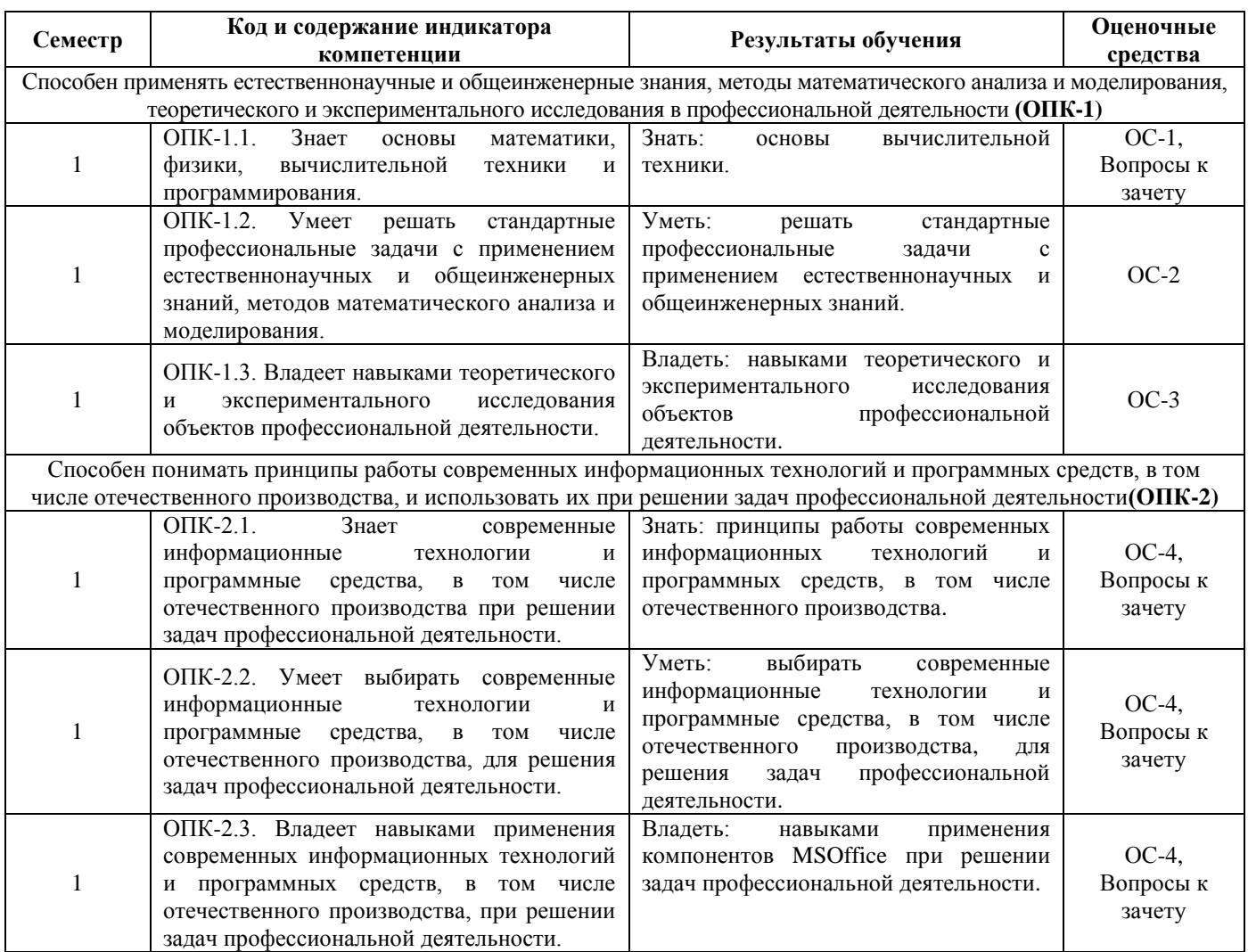

## **2 Типовые оценочные средства или иные материалы, с описанием шкал оценивания и методическими материалами, определяющими процедуру проведения и оценивания достижения результатов обучения**

## **2.1 Оценочные средства для текущего контроля.**

Текущий контроль знаний необходим для проверки усвоения учебного материала и его закрепления. Контроль следует проводить на протяжении всего периода изучения дисциплины. Текущий контроль осуществляется на контрольной неделе и на практических занятиях.

## **Оценочное средство 1 – Тест 1«Основы вычислительной техники» (ОС-1).**

Оценка этапа сформированности компетенции производится на 1 контрольной неделе. Тест выполняется во время лабораторной работы. На выполнение теста отводится 40 минут. Основная задача теста – оценить знания студентов по основам вычислительной техники.

## **Вариант тестового задания:**

**1. Минимальная длина равномерных двоичных кодов для букв русского алфавита (33 буквы) равна …Выберите один ответ:**

1)  $6 (+)$ 

- $2) 2$
- $3) 8$
- $4) 5$

2. В лексиконе Эллочки-Людоедки, как известно, было 30 слов. Она произносит фразу, состоящую из 50 слов. В этом случае количество информации, которое сообщает Эллочка, составляет \_\_\_\_\_ бит. Считать, что выбор любого из 30 слов равновероятен. Выберите один OTBeT:

- $1)$  1500
- $2) 30$
- $3) 50$
- 4)  $250 (+)$

3. Для хранения неупакованного растрового изображения размером  $32 \times 32$  пикселя потребовалось 512 байт памяти. Максимально возможное число цветов в палитре изображения равно ...Выберите один ответ:

 $1)$  256

- $2) 2$
- $3) 4$
- 4) 16 (+)

4. Значение суммы  $101_2 + 11_8 + 10_{16}$  в десятичной системе счисления равно ...Выберите один ответ:

- $1) 29$
- $2)$  112
- 3)  $30 (+)$
- $4)$  121

## 5. Под термином «поколение ЭВМ» понимают ...Выберите один ответ:

1) совокупность машин, предназначенных для обработки, хранения и передачи информации

2) все типы и модели ЭВМ, созданные в одной и той же стране

3) все счетные машины

4) все типы и модели ЭВМ, построенные на одних и тех же научных и технических принципах (+)

## 6. В пустой блок общей схемы компьютера необходимо вписать устройство ...

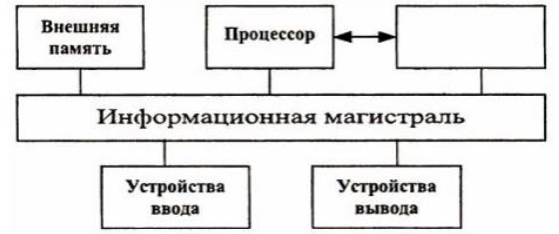

### Выберите один ответ:

- 1) арифметико-логическое устройство
- оперативная память (+) 2)
- 3) устройство управления
- 4) контроллер ввода-вывода

## 7. Разрядность центрального процессора определяется ... Выберите один ответ:

1) тактовой частотой процессора

2) разрядностью двоичного числа, которое может быть обработано за один такт работы процессора (+)

- 3) разрядностью шины управления
- 4) наименованиемпроцессора (AMD, IntelCeleron, IntelPentiumит.д.)

## 8. Такие параметры, как разрешающая способность и производительность, характерны для ... Выберите один или несколько ответов:

- 1) сенсорных экранов
- 2) ТЕТ-мониторов
- 3) лазерных принтеров (+)
- 4) планшетных сканеров (+)

## 9. В состав служебного программного обеспечения входят ...Выберите один или несколько ответов:

- 1) системы видеомонтажа
- 2) средства обеспечения компьютерной безопасности (+)
- 3) средства диагностики (+)
- 4) браузеры

10. Высшим уровнем графического отображения иерархии папок и файлов в ОС Windows для пользователя является папка ... Выберите один ответ:

- 1) Мой компьютер
- 2) Рабочий стол (+)
- 3) Мои документы
- 4) Сетевое окружение

11. Для групповых операций с файлами используются маски имен файлов, при создании которых применяются специальные символы:

- символ «?» (вопросительный знак) обозначает ровно один любой символ;

- символ «\*» (звездочка) обозначает любое количестволюбых символов (в том числе, может обозначать и пустую последовательность).

Маске ?А\*.?? удовлетворяет имя файла ... Выберите один ответ:

- 1) TAR.TXT
- 2) STAR.PR
- $3)$  AXC.SU
- 4) SA.DT  $(+)$

## 12. Провайдером называется ... Выберите один ответ:

- 1) поставщик Интернет-услуг (+)
- 2) подключенный к Интернету компьютер
- 3) программа доступа к Интернет-порталам
- 4) сетевой адаптер

13. Документ запрашивается со страницы сайта университета по следующему адресу: http://university.faculty.edu/document.txt . Доменным именем компьютера, в котором находится документ, является ... Выберите один ответ:

- 1) university.faculty.edu  $(+)$
- 2) faculty
- 3) university.faculty
- 4) university

14. Социальная сеть "В контакте" позволяет ... Выберите один или несколько ответов:

О. Поиск **К** вконтакте

 $\triangle$   $\Box$ 

- 1) пересылать фотографии (+)
- 2) обмениваться речевыми сообщениями (+)
- 3) общаться только на английском языке
- 4) отправлять короткие текстовые заметки (+)

15. Необходимо послать электронное сообщение удаленному адресату. При этом получатель должен знать, что это именно то самое сообщение. Для этого нужно ... Выберите один ответ:

- 1) послать сообщение по секретному каналу связи
- 2) заархивировать сообщение
- 3) закрыть сообщение паролем
- 4) использовать цифровую подпись (+)

### Критерии оценивания:

- «ЗАЧТЕНО» выставляется обучающемуся, если он выполнил 80 % и более тестовых заланий верно.

- «НЕ ЗАЧТЕНО» выставляется обучающемуся, если он выполнил менее 80 % тестовых заданий верно.

В случае выполнения тестовых заданий на оценку «не зачтено», необходимо выполнить повторную диагностику.

## Оценочное средство 2 - Расчетно-графическая работа«Системы счисления. Количество информации»(ОС-2)

Оценка этапа сформированности компетенции производится на 1 контрольной неделе. Расчетно-графическая работа выполняется вне аудитории. Основная задача задания - оценить навыкирешения задач по системам счисленияи определению количества информации.

### Вариант расчетно-графического задания

1. Перевести следующие числа в двоичную, восьмеричную, шестнадцатеричную системы счисления: 8510, 34, 12510.

2. Перевести следующие числа в десятичную систему счисления:  $1000001$ ,  $1216.04$ 

3. Найти дополнительный код отрицательного числа: -15810.

4. Вычислите (в двоичной системе счисления):  $101<sub>2</sub>+56<sub>8</sub>+1A<sub>16</sub>$ . Выполните проверку в десятичной системе счисления.

5. Рассчитайте объем моноаудиофайла длительностью звучания 2 секунды при глубине звука 8 бит и частоте звучания 8 кГц.

6. В процессе преобразования растрового графического файла количество цветов в палитре уменьшилось с 256 до 16. Во сколько раз уменьшился объём файла (без учёта размера его заголовка), если известно, что под один пиксель отводится наименьшее число бит для хранения номера-цвета в палитре?

### Критерии оценивания:

- «ЗАЧТЕНО» выставляется обучающемуся, если он выполнил 4 и более заданий верно.

- «НЕ ЗАЧТЕНО» выставляется обучающемуся, если он выполнил менее 4 заданий верно.

В случае выполнения заланий на оценку «не зачтено», необходимо исправить замечания и сдать преподавателю на повторную проверку.

## Оценочное средство 3 – Реферат по дисциплине «Информатика и программирование»  $(OC-3)$

Оценка этапа сформированности компетенции производится на 2 контрольной неделе. Оформление реферата соответствует «Общим требования к построению, изложению и оформлению документов учебной деятельности» (https://about.sfu-kras.ru/node/8127).

### Примерные темы рефератов

- 1. Информатика и управление социальными процессами.
- 2. Этические и правовые нормы информационной деятельности человека.
- 3. Правонарушения в сфере информационных технологий.
- 4. Информационный бизнес.
- 5. Проблема информации в современной науке.
- 6. Кодирование и шифрование.
- 7. Телекоммуникации, телекоммуникационные сети различного типа, их

назначение и возможности.

- 8. Структура Internet. Руководящие органы и стандарты Internet.
- 9. Протоколы и сервисы сети Internet.
- 10. Этика сетевого общения.
- 11. Авторское право и Internet.
- 12. Проблемы защиты информации в Internet.
- 13. Образовательные ресурсы сети Internet.
- 14. Поисковые сайты и технологии поиска информации в Internet.
- 15. Развитие стандартов кодирования сообщений электронной почты.

## **Критерии оценивания**

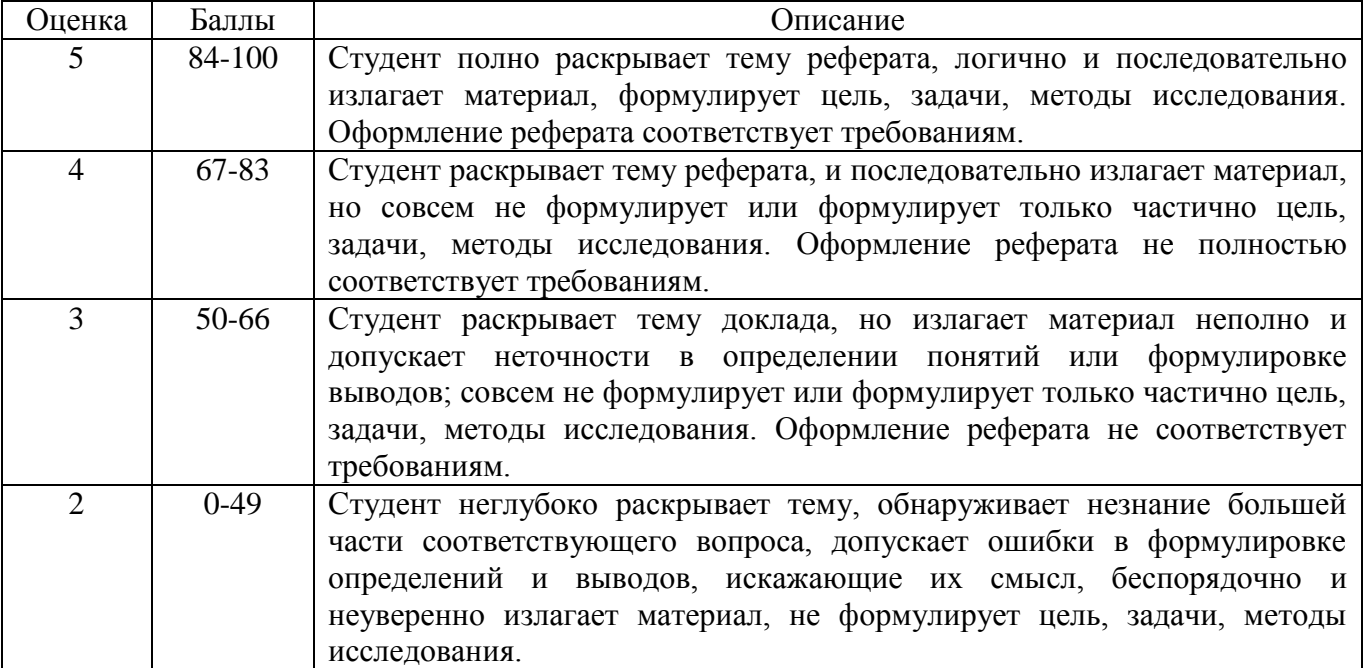

### **Оценочное средство 4 – Практико-ориентированные задания (ОС-3)**

Оценка этапа сформированности компетенции производится на каждом лабораторном занятии при выполнении определенного раздела дисциплины. Основная задача – оценка навыков применения современных информационных технологий и программных средств, в том числе отечественного производства, при решении задач профессиональной деятельности.

## Лабораторная работа «Word. Набор и форматирование текста. Связывание и встраивание объектов различного типа в документ»

*Задание 1.* Набрать произвольный текст (минимальный объем – 2 страницы) на странице формата А4, поля по 2 см, шрифт TimesNewRoman, 12 пт, установить выравнивание по ширине, сделать автоматическую расстановку переносов. Отступы первой строки там, где они есть установить 1,25 см. Вставить буквицу в первом абзаце в тексте на четыре строки (вкладка Вставка→Буквица). Выполните многоколоночную верстку: фрагмент 1 – 2 колонки, фрагмент 2 – две колонки с разделителем, фрагмент 3 – три колонки с разделителем разной ширины. Оформите произвольным образом границу страницы.

*Задание 2.* Создайте копию таблицы, представленной ниже.

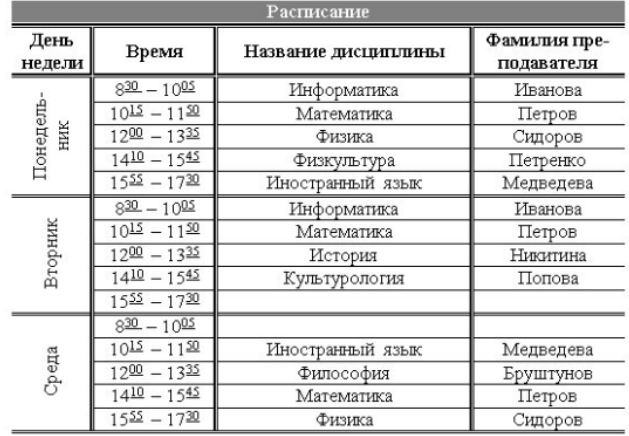

*Задание 3.* Используя встроенные фигуры, создайте рисунок, представленный ниже. Сгруппируйте все фигуры рисунка.

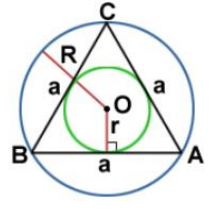

Лабораторная работа «Редактор уравнений (формул)» *Задание.* Наберите формулы, представленные ниже.

$$
y = \frac{\sqrt[3]{\ln(x) + a^2}}{0.47x^2} - \left| 0.47x^2 - \frac{10^4}{7} \cdot \cos^2(k) \right| - \frac{c}{x}
$$
  

$$
A = \begin{pmatrix} 4 & 6 & 12 \\ 0 & 3 & 7 \\ 1 & -2 & 9 \end{pmatrix}; \quad B = \begin{pmatrix} 0.1 & 5 & 3 \\ 8 & 3.5 & 2 \\ -2 & 5 & 1 \end{pmatrix}; \quad C = \begin{pmatrix} 3 \\ -1 \\ 4 \end{pmatrix}
$$

 $\sum_{i=1}^N \frac{\sin i}{i!}$ 

 $[0,010 \cdot x_1 + 0,008 \cdot x_2 + 0,200 \cdot x_3 + 0,050 \cdot x_4 = 0,186$  $-0.080 \cdot x_1 - 0 \cdot x_2 + 0.013 \cdot x_3 + 0.050 \cdot x_4 = -0.126$  $(0,250 \cdot x_1 + 0,067 \cdot x_2 + 0,067 \cdot x_3 + 0,069 \cdot x_4 = 0,646$  $0,0057 \cdot x_1 + 0,150 \cdot x_2 - 0,267 \cdot x_3 + 0,050 \cdot x_4 = 0,0086$ 

$$
\int_{0}^{e} \frac{dx}{x \ln^{2} x} = \int_{0}^{e} \frac{d(\ln x)}{\ln^{2} x} = \lim_{A \to 0} \int_{A}^{e} (\ln x)^{-2} d(\ln x) = \lim_{A \to 0} \left( -\frac{1}{\ln x} \right) \Big|_{A}^{e} = \lim_{A \to 0} \left( \frac{1}{\ln A} - \frac{1}{\ln A} \right) = -1
$$

$$
\int_{1}^{e} \ln x dx = \left| u = \ln x \quad du = \frac{dx}{x} \right| = x \ln x \left| \int_{1}^{e} - \int_{1}^{e} dx \right| = (x \ln x - x) \left| \int_{1}^{e} \right| = \underbrace{e \ln e}_{e} - e - \underbrace{\ln 1}_{0} + 1 = 1
$$

Лабораторная работа «Excel. Работа с однотабличной базой данных. Сортировка. Фильтры. Условное форматирование. Группировка. Сводные таблицы и диаграммы Консолидация данных»

Каждое задание выполните на отдельном листе Excel c названием, соответствующим номеру задания (для выполнения заданий 2-7 копируется лист 1).

*Задание 1.* Создайте таблицу, содержащую поля:

$$
-\qquad N_2\ \Pi/\Pi
$$

Продавец

- Покупатель
- Товар
- Дата поступления товара
- Количество поступившего товара
- Дата реализации товара (используя TDATA)
- Количество дней до продажи
- Количество реализованного товара
- Цена
- Сумма.

Вид товара выберите произвольно. Заполните список не менее чем 30 записями, при этом предусмотрите наличие повторяющихся данных в текстовых полях списка (например, 5 наименований фирм-продавцов, 10 наименований фирм-покупателей, 10 видов товаров, соответствующих варианту). Цену и сумму задайте в денежном формате. Столбец Сумма рассчитайте как произведение Цены на Количество реализованного товара и подведите общий итог.

Создайте колонтитулы на первом листе: верхний, содержащий по центру текст Лабораторная работа 5 и номер варианта; нижний, содержащий дату выполнения работы, группу и ФИО студента. Установите ширину - 1 страница (вкладка Разметка страницы - Ширина - 1 страница).

*Задание 2.*Выполните форматирование таблицы по своему желанию, изменив шрифт, границы, цвета текста и ячеек.

*Задание 3.* Выполните условное форматирование:

 раскрасьте ячейки, содержащие наименования продавцов и покупателей в разные цвета, присвоив определенный цвет фирме) ,

 шрифт данных ячеек, содержащих минимальную и максимальную сумму реализации товара, сделайте цветом, отличным от цвета основного шрифта,

 используйте гистограмму для выделения ячеек содержащих цену реализованного товара.

 используйте иной свой вариант условного форматирования, описав его на следующей странице листа.

*Задание 4.* Установите защиту листа сделав защищенными поля № п/п, Продавец, Товар, Дата поступления товара, Количество поступившего товара, Цена.

*Задание 5.* Выполните сортировку данных, создав минимум три уровня (на ваш выбор).

*Задание 6.* Выполните фильтрацию данных таблицы, используя Фильтр для повторяющихся данных по полям покупатель, Продавец, Товар.

*Задание 7.* С помощью Расширенного фильтра выберите товары, которые были проданы, например, за последние две недели в количестве менее 10.

*Задание 8.*Измените даты реализации товара, распределив их в течение года (чтобы был каждый месяц года). Создайте сводную таблицу, в которой отражались бы данные о том, в каком количестве и на какую сумму продан товар в каждом квартале и итоговые данные за год.

*Задание 9.* Создайте сводную таблицу, в которой отразите количество и сумму купленного товара каждым покупателем. Определите, какая продукция имеет минимальный объем продаж.

*Задание 10.* На новом листе создайте таблицы содержащие:

Таблица 1 - поля № п/п, Продавец, Товар, Количество поступившего товара,

Таблица 2 - поля № п/п, Продавец, Товар, Количество реализованного товара,

Таблица 3 - поля № п/п, Продавец, Товар, Цена.

*Задание 11.* Консолидируйте данные таблиц задания 10:

 таблицы 1 и 3: определив на какую сумму, поступил каждый товар и итоговую сумму поступившего товара,

 таблицы 2 и 3: определив на какую сумму, продан каждый товар и итоговую сумму реализованного товар.

Лабораторная работа «Мастер функций. Построение графиков. Функциональные зависимости, заданные в правой прямоугольной декартовой системе координат. Параметрическое представление кривой. Табуляция нескольких функции и выбор данных для диаграммы»

Задание 1. Используя данные с официального сайта Федеральной службы государственной статистики (http://www.gks.ru) или региональных отделений постройте две диаграммы для сравнения данных (например, сравнить уровень роста доходов для двух регионов на протяжении нескольких лет). Один тип диаграммы - Гистограмма, второй тип - по выбору. Постройте линию тренда и определите функцию, которая подходит для описания зависимостей. Сделайте прогноз о значениях исследуемых данных на следующую треть периода.

Задание 2.Протабулируйте функцию  $y = \begin{cases} a \lg x + |x|, & x > 1, \\ 2a \cos(x + 3x^2), & x \le 1, \end{cases}$   $x \in [0,8;2], \Delta x = 0,1$  (для

ввода функции используйте логическую функцию ЕСЛИ()). Постройте график функции. Измените вид полученной диаграммы, на диаграмме должны быть: название диаграммы, названия осей, стрелки на концах осей, горизонтальные и вертикальные линии сетки.

Задание 3. Протабулируйте функцию  $y = 0$ ,  $25x^3 - x - 1$ , 25 на интервале [2;3] с шагом 0,05. Постройте график функции.

Задание 4. Используя инструмент Подбор параметра найдите аргумент, при котором значение функции задания 3 равно 0.

Лабораторная работа «Создание базы данных в Access. Создание структуры табличной базы данных. Ввод и редактирование данных. Поиск и сортировка данных. Создание таблиц. запросов, форм, отчетов, кнопочной формы»

Задание 1. Разработайте структуру БД «Аптека» в MSWord или MSExcel (не менее трех таблиц). Определите ключевые поля и поля, участвующие в связи и выделите их.

.<br>Задание 2. По эскизам таблиц создайте таблицы в MSAccess.

Установите связи межлу таблицами и заполните их ланными (10 записей).

Разработайте для созданных таблиц однотабличные формы.

Разработайте для созданных таблиц две многотабличные формы (связанную и подчиненную).

Создайте запросы: с параметром; на обновление; на создание новой таблицы; на удаление; итоговый.

Создайте многотабличный отчет и отчет, основанный на итоговом запросе.

Задание 3. Запишите не менее трех макросов.

Создайте и оформите кнопочную панель, на которой должно быть не менее пяти кнопок. Оформите вид кнопочной панели рисунками и настройте параметры запуска.

### Критерии оценивания практических заданий:

- «ОТЛИЧНО» (84-100 баллов) выставляется обучающемуся, если он полностью выполнил задание.

- «ХОРОШО» (67-83 балла)выставляется обучающемуся, если он полностью выполнил задание, но есть замечания.

- «УДОВЛЕТВОРИТЕЛЬНО» (50-66 баллов)выставляется обучающемуся, если он выполнил 50 % задания.

- «НЕ УДОВЛЕТВОРИТЕЛЬНО» выставляется обучающемуся, если он выполнил менее 50% задания.

До конца учебного семестра должны быть выполнены все практические задания на оценку «УДОВЛЕТВОРИТЕЛЬНО» или выше для достижения этапа формирования компетенции.

## 2.2 Оценочные средства для промежуточной аттестации

Учебным планом изучения дисциплины предусмотрен зачетв 1 семестре.

## 1. ВОПРОСЫ К ЗАЧЕТУ

- 1. Понятие информации. Свойства информации.
- 2. Измерение количества информации.
- 3. Системы счисления.
- 4. Кодирование информации.
- 5. Информационные технологии.
- 6. История развития вычислительной техники.
- 7. Общие сведения о процессоре электронных таблиц Excel. Относительные и абсолютные адреса ячеек. Форматы данных в Excel.
- 8. Применение электронных таблиц для расчетов. Использование стандартных функций.
- 9. Построение диаграмм и графиков в Excel. Трендовый анализ.
- 10. Создание сводных таблиц в Excel.
- 11. Основные понятия баз данных. Структура простейшей базы данных. Свойства полей базы данных.
- 12. Типы данных используемых в полях таблиц базы данных.
- 13. Создание таблиц данных в системе Access. Организация взаимных связей между таблицами.
- 14. Запрос, как один из важных объектов БД. Задачи, решаемые с помощью запросов. Типы запросов.
- 15. Создание в системе Access запросов на удаление записей и обновление записей.
- 16. Разработка однотабличных отчетов в системе Access.
- 17. Организация в системе Access многотабличных запросов на выборку. Групповые операции в запросах.
- 18. Создание форм в системе Access.

Для получения зачета необходимо выполнить все виды оцениваемой учебной деятельности: лабораторные работы, расчетно-графическую работу, решить тестовые задания, написать реферат. В случае невыполнения какого-либо вида работы студенту необходимо ответить на один теоретический вопрос из предложенного перечня.

### Критерии для выставления зачета

- «ЗАЧТЕНО» выставляется обучающемуся, если он выполнил все виды оцениваемой учебной деятельности.

- «НЕ ЗАЧТЕНО» выставляется обучающемуся, если он не выполнил хотя бы один из видов оцениваемой учебной деятельности.

## 3. ПРОЦЕДУРА ПРОМЕЖУТОЧНОЙ АТТЕСТАЦИИ

Сдача зачета производится в последнюю неделю обучения. Ведущим преподавателем может быть проведена промежуточная аттестация студента по результатам обучения без дополнительной сдачи зачета по вопросам.

Оценочные средства для инвалидов и лиц с ограниченными возможностями здоровья выбираются с учетом их индивидуальных психофизических возможностей (подбираются индивидуально в зависимости от возможностей здоровья студента):

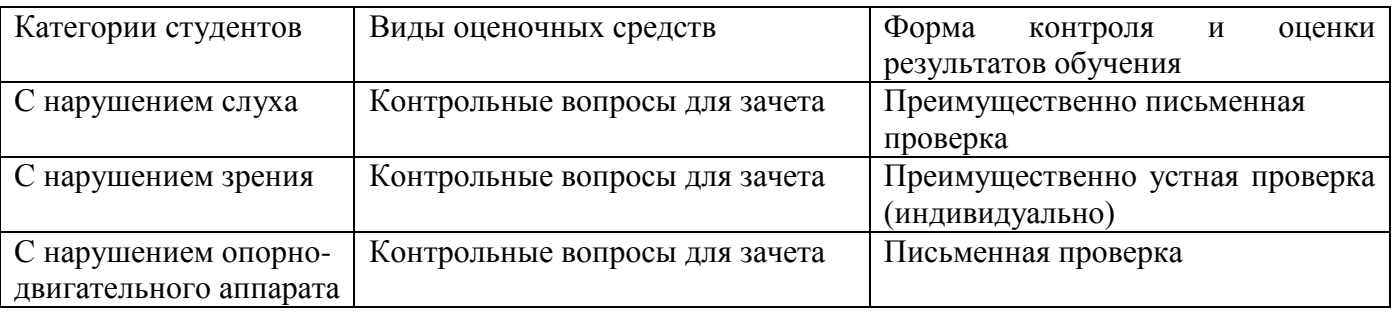

Разработчик М. А. Буреева